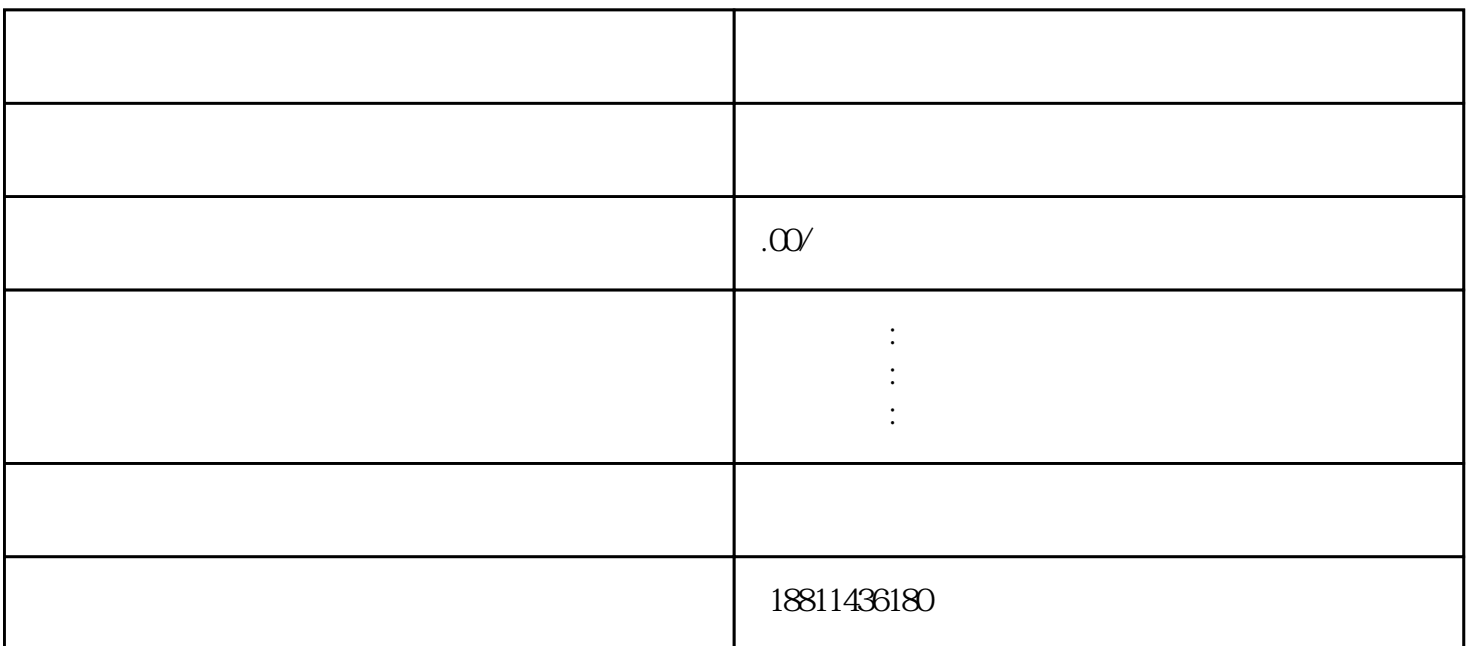

 $1$ 

 $\tilde{z}$ 

 $\kappa$  $1$ 

 $\sim$  3

 $4$ 

 $3-5$ 

 $\rm PDF$ 

 $\frac{d}{dt}$  , and  $\frac{d}{dt}$  , and  $\frac{d}{dt}$  , and  $\frac{d}{dt}$  , and  $\frac{d}{dt}$  , and  $\frac{d}{dt}$  , and  $\frac{d}{dt}$  , and  $\frac{d}{dt}$  , and  $\frac{d}{dt}$  , and  $\frac{d}{dt}$  , and  $\frac{d}{dt}$  , and  $\frac{d}{dt}$  , and  $\frac{d}{dt}$  , and  $\frac{d}{dt}$  , a  $\alpha$  and  $\alpha$  and  $\alpha$  $\mathcal{Y} = \mathcal{Y} \cup \mathcal{Y} = \mathcal{Y} \cup \mathcal{Y} = \mathcal{Y} \cup \mathcal{Y} = \mathcal{Y} \cup \mathcal{Y} = \mathcal{Y} \cup \mathcal{Y} = \mathcal{Y} \cup \mathcal{Y} = \mathcal{Y} \cup \mathcal{Y} = \mathcal{Y} \cup \mathcal{Y} = \mathcal{Y} \cup \mathcal{Y} = \mathcal{Y} \cup \mathcal{Y} = \mathcal{Y} \cup \mathcal{Y} = \mathcal{Y} \cup \mathcal{Y} = \mathcal{Y} \cup \mathcal{Y} = \mathcal{Y} \cup \mathcal{Y} = \mathcal$ 业务的,应当选择"企业变更申请",该业务类型将会将变更、备案一并处理;只办理备案的,应当选择  $\mathcal{R}$ 

 $\mathcal{A}(\mathcal{P}\mathcal{D}\mathcal{F})$  $($  and  $)$  pDF  $\frac{a}{\sqrt{a}}$ 查提交对填报信息和上传材料进行预览,再次确认填写信息后,点击"检查"按钮,系统会对申请人填  $\frac{a}{2}$ 

 $\ddot{a}$  $\frac{1}{\sqrt{N}}$  $\mathcal{V}$  $\mathcal{U}_\mathbf{r}$ 

 $1$  $\sim$  2 and  $\sim$  3  $4\qquad 5\qquad 6$  $($  and  $($  and  $)$  and  $($  and  $)$  and  $($  and  $)$  and  $($  and  $)$  and  $($  and  $)$  and  $($  and  $)$  and  $($  and  $)$  and  $($  and  $)$  and  $($  and  $)$  and  $($  and  $)$  and  $($  and  $)$  and  $($  and  $)$  and  $($  and  $)$  and  $($  a  $3-5$  $1-3$  2,  $7$  $3\hspace{2.5cm}2$ 

 $\frac{1}{2}$  :

 $1-5$